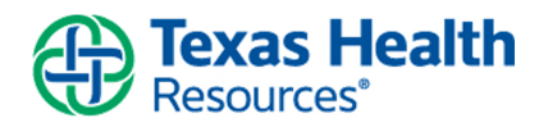

## **MyChart** COVID-19 MyChart Status Page

**Description:** You can now view your vaccine status, testing results and information regarding COVID-19 in MyChart. You can also download records of your vaccine status, which contains a QR code that can be scanned at sporting events, concerts, and venues, or wherever it is needed.

## **Content/Steps:**

1. The Covid-19 page can be found in the main menu, under the **My Record** section

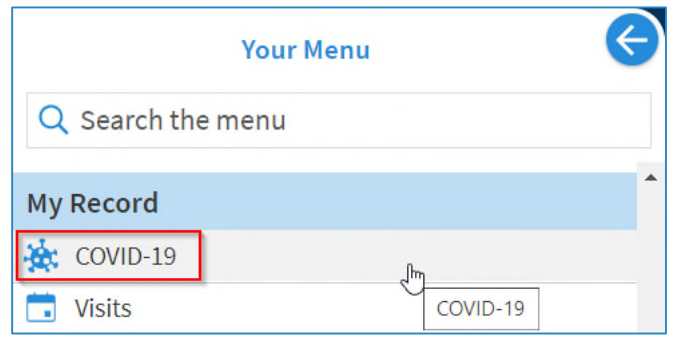

2. In the Covid-19 page, you can view your 5 most recent COVID-19 test results, your vaccination status and helpful resources from the CDC.

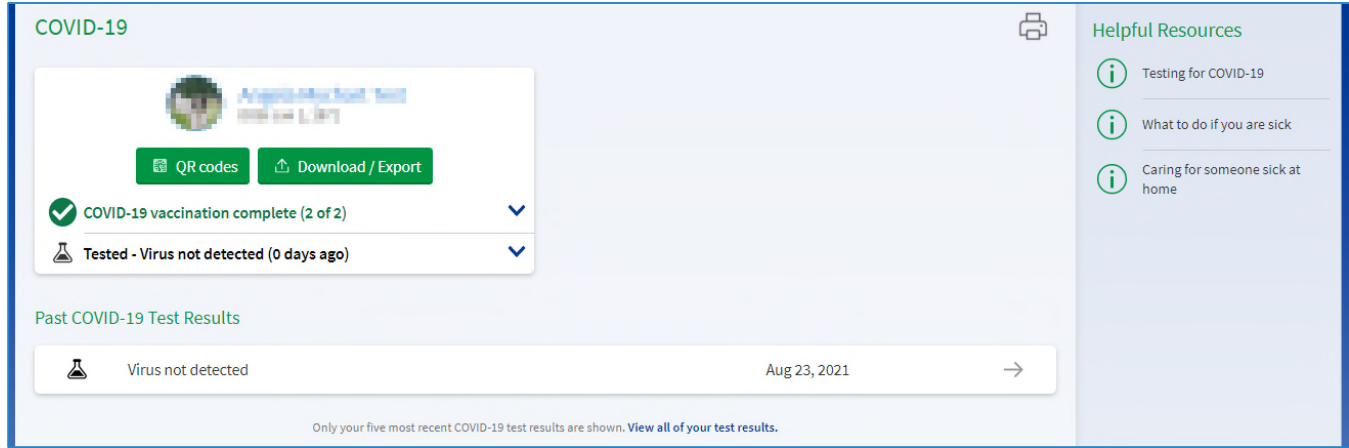

3. You can also expand the sections on your vaccine status and testing status and view more details

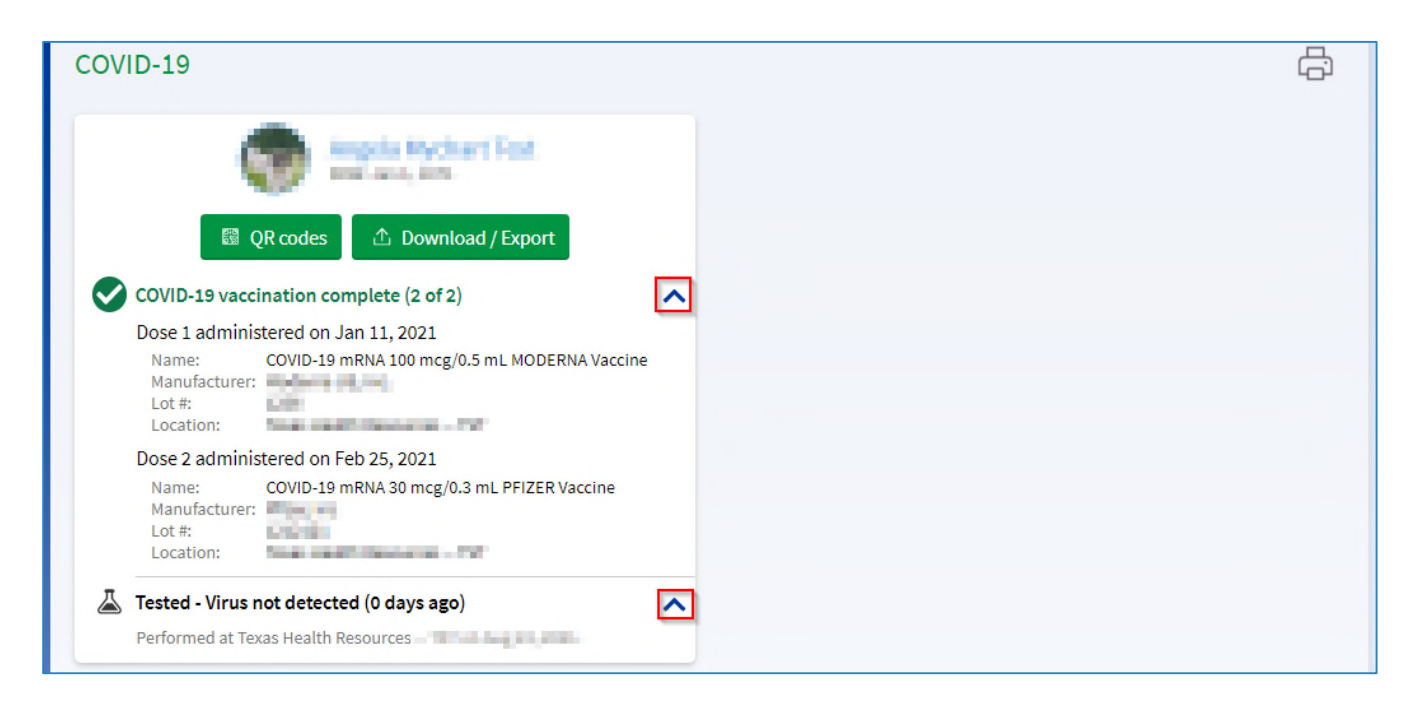

4. To view the QR Code, select the **QR Code** button where you will see QR Codes of your vaccination status and testing status.

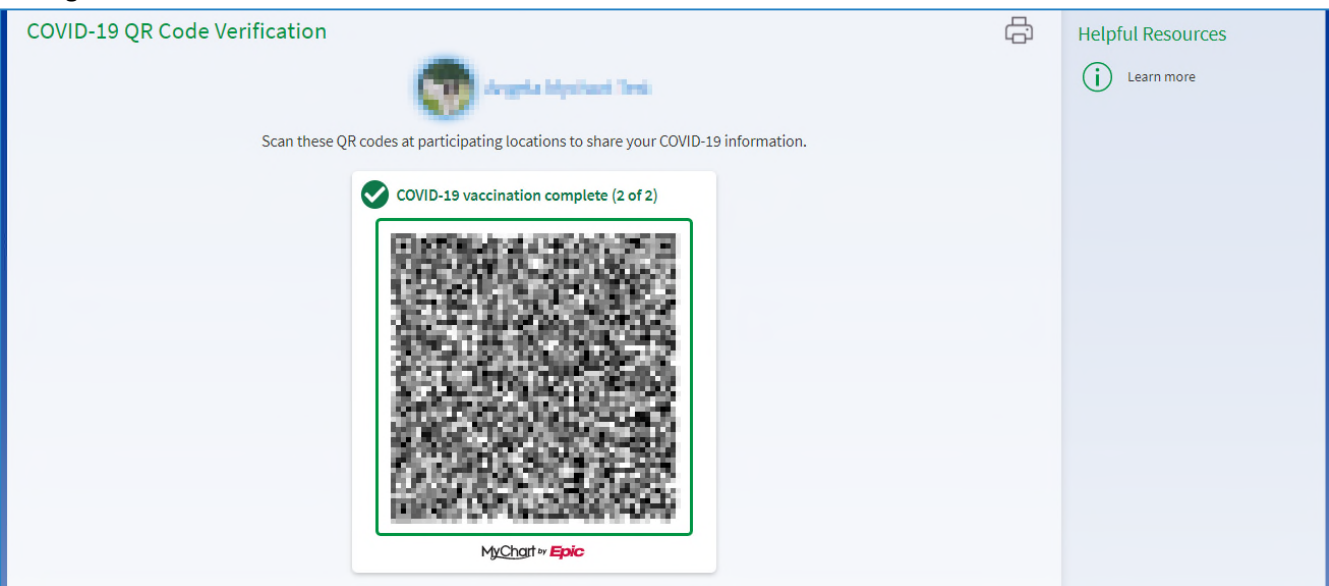

5. You can download your COVID vaccine information as a PDF, by clicking on the **Download/Export** button and select the **Download** button.

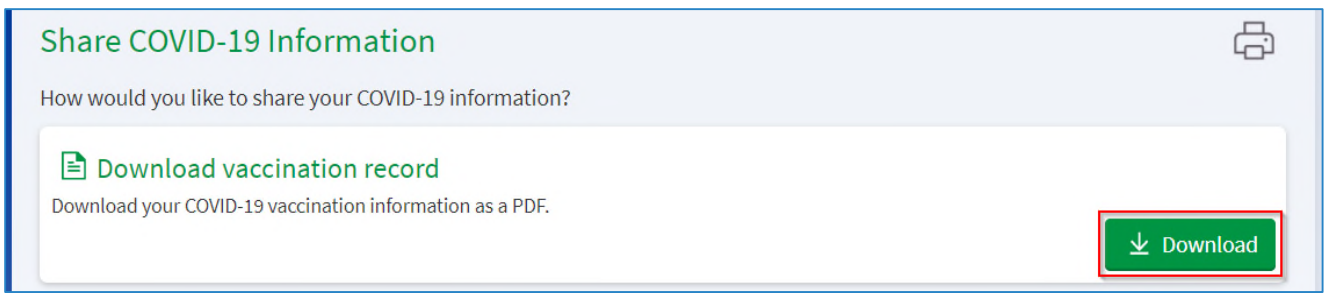

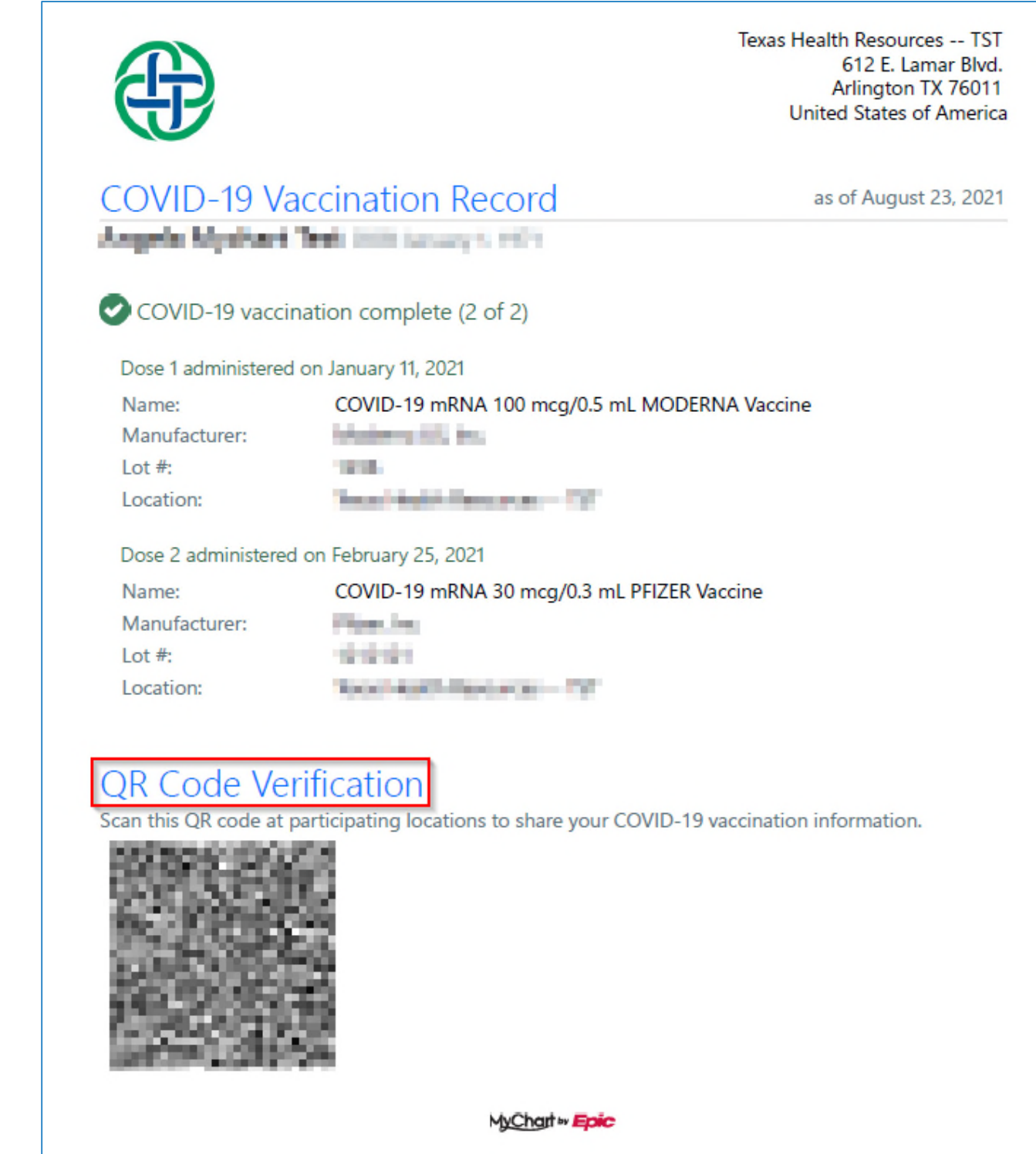

7. You can also export your vaccine and test result information to other Health Wallet apps. You will need to be sure that you have a Health Wallet app installed on your device, in order to export your records successfully. These Health Wallet apps will allow you to present your COVID-19 information, in the event you are offline.

## 6. The QR Code will also appear in the downloaded PDF record

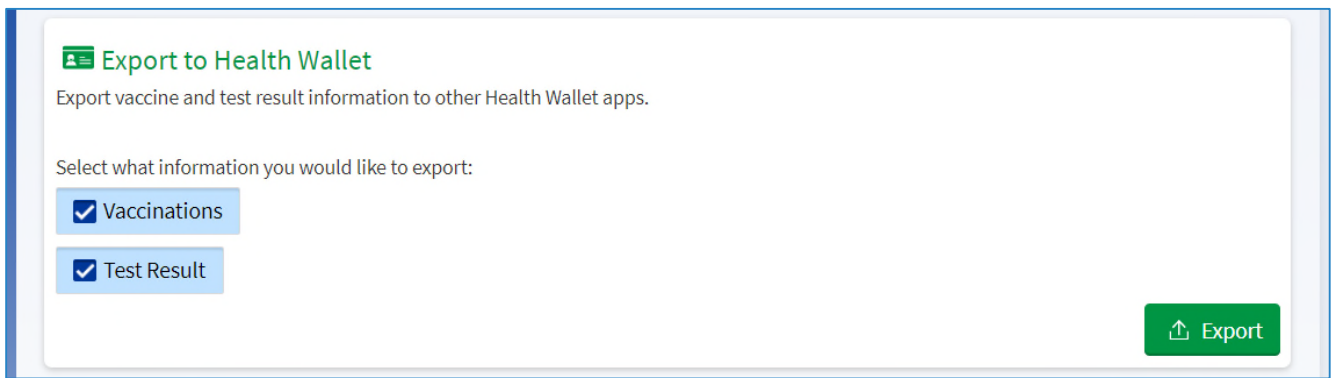

8. If you do not have a vaccine status in MyChart, you will not be able to view the QR Code. A missing vaccine status is most likely due to not receiving a vaccine at a THR/THPG location, or your vaccine status has not been reconciled into our records from an outside organization by THR.